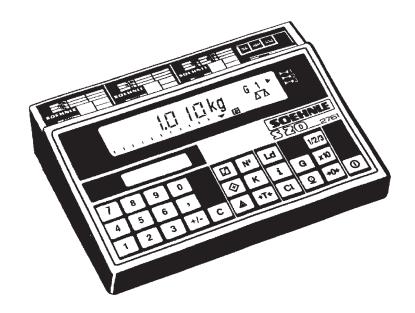

2761

# Getting Started and Operating Instructions

( (

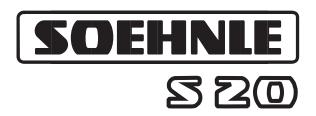

470.620.022

Printed in Germany 2/1998 Subject to technical modifications

## Getting started

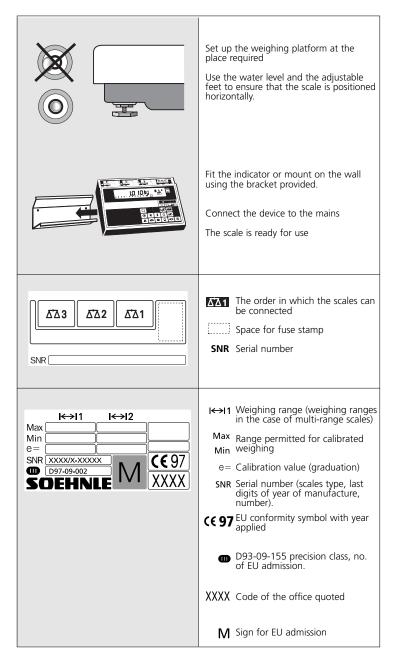

### Using the scales

If you use the display consistently and logically, you will soon discover the universally powerful capacity of the scales. Many functions only require one push of a button - memory functions are available with just a few frequently used key sequences.

Function keys

Command keys Control keys

The clearly laid out keyboard is divided into blocks of keys:

Numerical keys

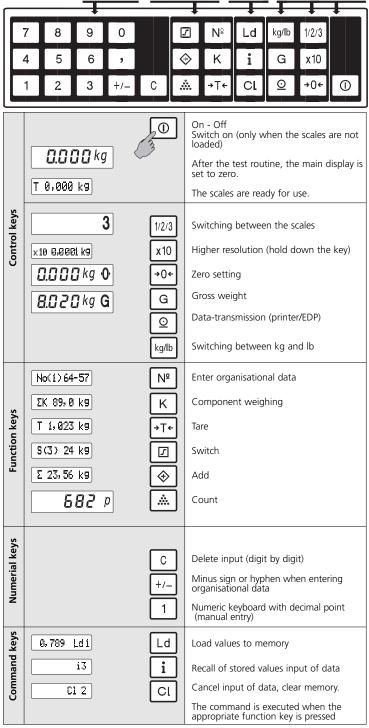

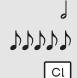

An acoustic signal confirms that the entry is correct

Incorrect entries are indicated by means of five acoustic signals in swift sucession.

Please check that your entry is correct. If necessary, cancel the command sequence by pressing the "CI" kev.

#### The indicator 2761 has a wide range of memory options:

10 tare memories

3 memories for organisational data 3 memories for set points or limit values in the weighing and counting mode

and in counting mode 40 reference weight memories

These memory options are operated by means of the

numeric keyboard manual entry and for calling the relevant memory number command keys for loading, calling and deleting function keys for activating the function

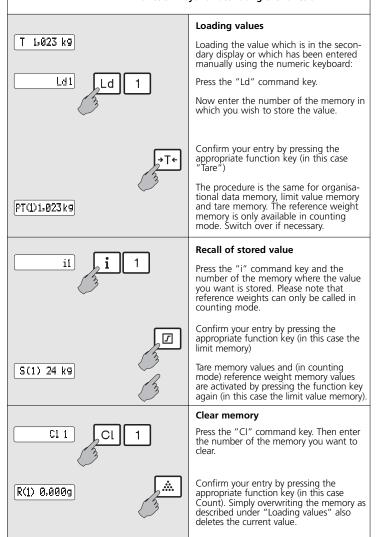

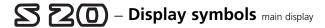

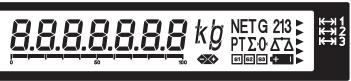

| ·0·           | Zero message                                     |
|---------------|--------------------------------------------------|
| <b>₹</b> ₩    | Standstill indication                            |
| <b>▶</b> ₩ 1  | Active range in the case of multi-range scales.  |
| 0 100         | Percentage display                               |
| <b>\$</b>     | Empty message                                    |
| S1 S2 S3      | Set points activated                             |
| G             | Gross weighing                                   |
| NET           | Net weighing                                     |
| Т             | Tare display                                     |
| <b>#</b>      | When battery is used (accessories): charge level |
| <b>♦X&gt;</b> | Status switching and checking                    |
| Σ             | Totals memory                                    |
| 2 <b>1</b> 3  | Active scale                                     |
| K             | Components weighing active                       |
|               |                                                  |

8888888888888888

secondary display

| Max P         | We recommend optimising the reference weight within this range (wait for idle indicator) |
|---------------|------------------------------------------------------------------------------------------|
| G 10, 789 kg  | Gross weight                                                                             |
| 7 1,023 kg    | Tare                                                                                     |
| Ref 0,389 g   | Reference weight                                                                         |
| R(1)0,578 g   | Reference weight memory                                                                  |
| S(3) 24 kg    | Set point/limit value memory                                                             |
| No(1)64-57    | Memory for organisational data                                                           |
| ΣN23,56 kg    | Weight totalled memory                                                                   |
| Σp 4500 p     | Quantity totalled memory                                                                 |
| ΣK 89,0 kg    | Component weighed totalled memory                                                        |
| PT(1)1,350 kg | Tare memory                                                                              |

### S 20 – Weighing with tare

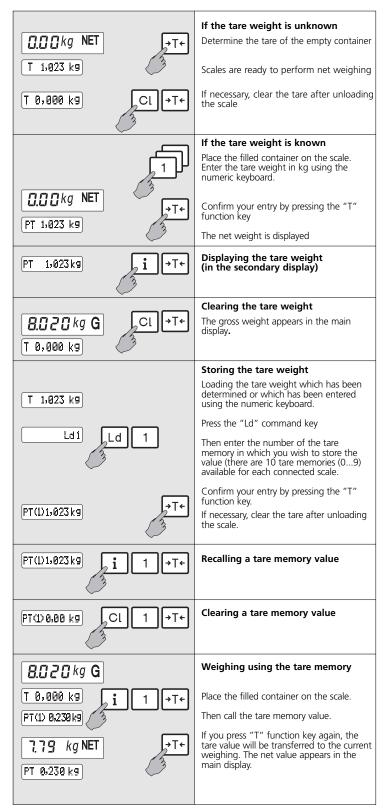

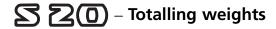

#### There is a totals memory available for each connected scale in weighing mode. Tare the container if necessary. Place the ₽₽₽kg NET →T← items to be weighed on the scale. 1,023 kg ΣN 23, 56 kg Transfer the weight value to the totals memory. Take the items take weighed off the scale. Clear the tare if necessary .0,000 kg If necessary, enter a new tare. Place the next items to be weighed on the scale. Transfer the weight value to the totals memory, etc. The same container must not be tared again after totalling to prevent a second totalling. Value - including minus values can be entered by means of the numeric keyboard. 23,56 Enter the value ΣN 23, 56 kg Transfer the value to the totals memory. Displaying the totals memory. By houlding the "+" key the net-, gross-, tare-total are displayed cyclically in the ΣN 23<sub>2</sub>56 kg secondary display. Clearing the totals memory By houlding the "+" key the net-, gross-, tare-total are displayed cyclically in the secondary display. ΣN 23, 56 kg If a printer is connected the "+" function key and the "CI/+" key combination activate printing. Printing will take place according to the printing format definition. For more detailed information, see "Printing".

## S (20) – Weighing using the removal

#### $\boldsymbol{method-*} \textbf{see component weighing}$

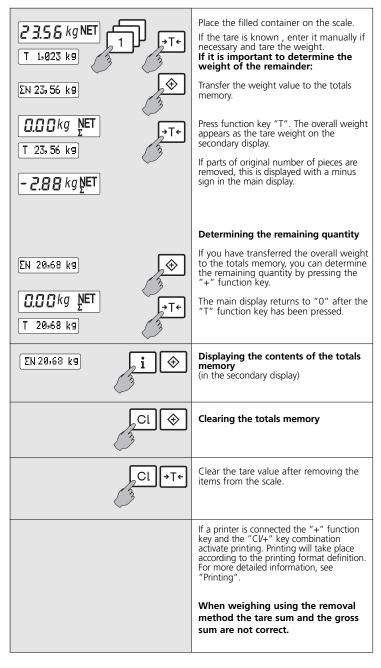

## Components weighing

| Commissioning is only possible in weighing mode and on one set of scales |                                                                                                    |  |
|--------------------------------------------------------------------------|----------------------------------------------------------------------------------------------------|--|
| □.□□kg NET k                                                             | Tare the container if necessary                                                                                                    |  |
| T 1,023 kg                                                               | Place the items to be weighed on the scale.                                                                                                    |  |
| 0.0 0 kg NET κ<br>ΚØ1 ΣΚ 89, Økg                                         | Transfer the weight value to the component weighing memory. The K-mode is indicated by an arrow. Place the next items to be weighed on the scale. Transfer the weight value to the commission memory, etc.            |  |
| 20.0kg NET k                                                             |                                                                                                    |  |
| <b>Ω.Ω Ω</b> kg NET κ K                                                  | Place the next items to be weighed on<br>the scale. Transfer the weight value to<br>the commission memory, etc.                                                                                                    |  |
| 5,00                                                                     | Organisational data (also with minus sign) can be entered by the numeric keyboard.                                                                                                    |  |
| K03ΣK114,0kg                                                             | Enter value  Transfer to the component weighing memory with "K".                                                                                                    |  |
| K03ΣK114,0kg <b>i</b> K                                                  | Displaying the commission memory and the current number of the component lying on the scale.                                                                                                    |  |
|                                                                          | By holding the K-key the K-, gross- and tare-total are displayed cyclically in the secondary display.                                                                                                    |  |
| CIK                                                                      | Clear the total memory and exit the component weighing function.                                                                                                    |  |
| 3                                                                        | By holding the K-key the K-, gross- and tare-total are displayed cyclically in the secondary display.                                                                                                    |  |
|                                                                          | If a printer is connected the "K" function key and the "CI/K" key combination activate printing. Printing will take place according to the printing format definition. For more detailed information, see "Printing". |  |

## Switching and checking in the weighing mode

Set points (limit values) can only be set in weighing and counting mode. 3 memories for limit values are available for each connected scale: Entry must be additive, i.e. the weight of first limit value should be added to the second. Limit values affect the net weight.

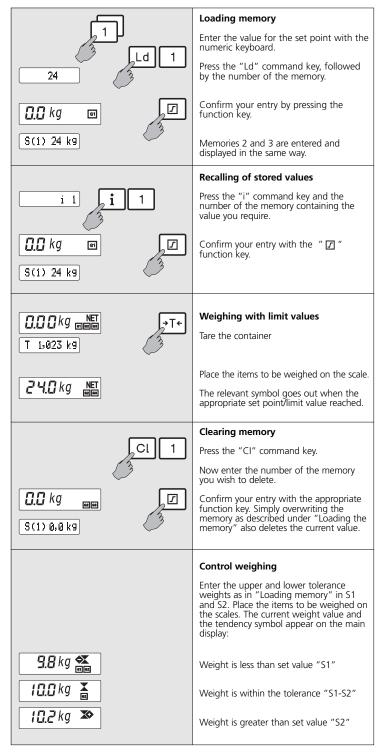

## Switching and checking in the counting mode

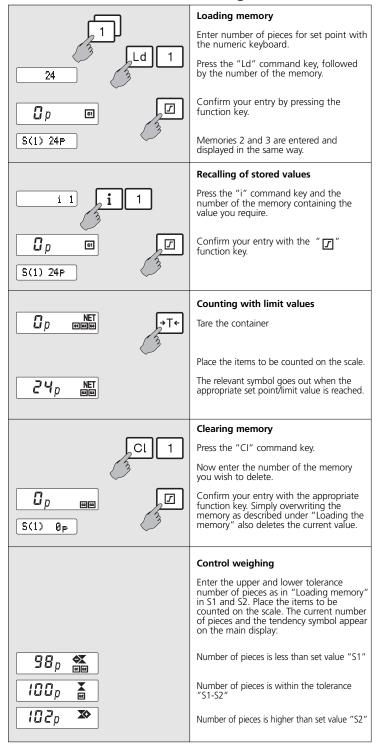

## Counting – Counting

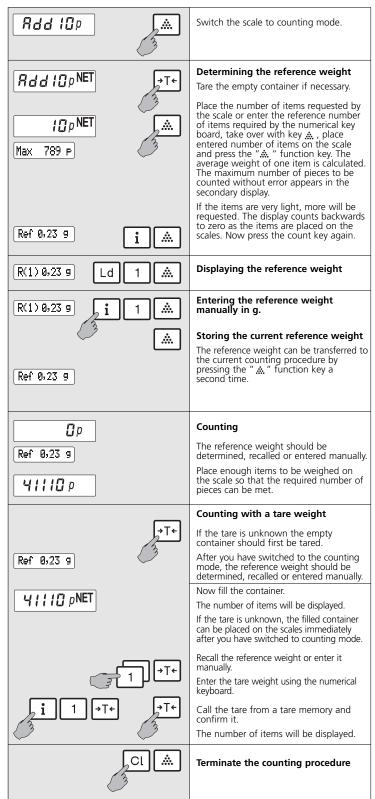

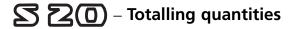

| A shared totals memory is available for all scales in counting mode.         |                                                                                                    |  |
|------------------------------------------------------------------------------|----------------------------------------------------------------------------------------------------|--|
| [1802 p NET]                                                                 | Determine the number of pieces.                                                                                          |  |
| ΣP 1802 P                                                                    | Transfer this to the totals memory (in the secondary display)                                                            |  |
| 3                                                                            | Remove the items from the scale.                                                                                         |  |
| Cl →T←                                                                       | Clear the tare if necessary.                                                                                             |  |
| <u></u>                                                                      | Determine a new tare if necessary. Place<br>the next quantity on the scale. Transfer it<br>to the totals mernory, etc.   |  |
|                                                                              | Known quantities can be entered manually using the numeric keyboard.                                                     |  |
| 1802                                                                         | Enter the number of pieces.                                                                                              |  |
| ΣP 1802 P ⇒                                                                  | Transfer this to the totals memory.                                                                                      |  |
| i♦                                                                           | Display the totals memory.                                                                                               |  |
| CI ♦                                                                         | Clear the totals memory.                                                                                                 |  |
| Totalling weights:<br>gross / tare / net per scale possible.                 | If a printer is connected the "+" function key and the "CV+" key combination activate printing. Printing will take place |  |
| Totalling items:<br>per scale or by all scales connected<br>(see user-mode). | according to the printing format definition.<br>For more detailed information, see<br>"Printing".                        |  |

## Removal method

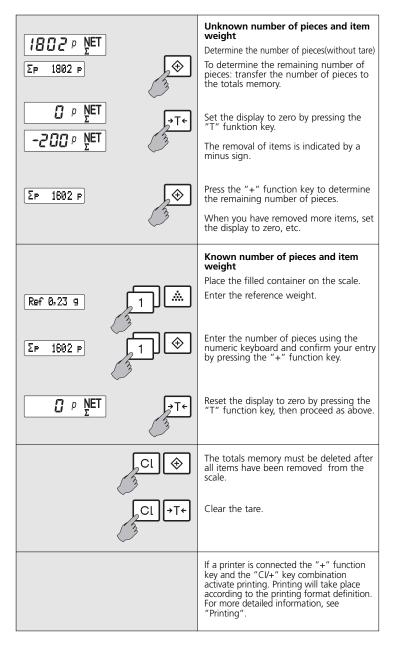

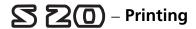

These additional operating instructions apply to the indicator 2761 if a printer is attached or if there is a connection to electronic data processing equipment.

|                | Varifunctions                                                                                                    |  |
|----------------|----------------------------------------------------------------------------------------------------|--|
|                | Key functions                                                                                                    |  |
|                | Single print                                                                                                    |  |
| <b>♦</b>       | Print - add to totals memory                                                                                       |  |
| Cl ♦           | Print totals and clear memory                                                                                      |  |
| K              | Print - add to component weighing                                                                                  |  |
| CIK            | memory  Print totals and clear memory                                                                              |  |
| CIK            | Triffe totals and clear memory                                                                                     |  |
|                | Entering organisational data                                                                                       |  |
| 2356           | A 40- digit number can be assigned to each memory of the three organisational data memories.                       |  |
| 3              | Enter the data using the numeric keyboard.                                                                         |  |
| 2356 Ld 1      | Press the "Ld" command key.                                                                                        |  |
| Nº Nº          | Now enter the number of the memory where you want to store the value.                                              |  |
| No(1) 2356     | Confirm your entry by pressing the "No" function key.                                                              |  |
| ii i 1         | Recalling stored data                                                                                              |  |
|                | Press the "i" command key and the number of the memory containing the value you want.                              |  |
| No(1)+2356     | Confirm your entry by pressing the "No" function key. If an arrow appears, the number is too long to be displayed. |  |
|                | Clearing stored data                                                                                               |  |
| Cl i Cl 1      | Press the "CI" command key.                                                                                        |  |
| 3              | Then enter the number of the memory you want to delete.                                                            |  |
| N <sub>2</sub> | Confirm your entry by pressing the "Nº" function key.                                                              |  |
| 3              | Simply overwriting the memory as described under "Entry" also deletes the current value.                           |  |
|                |                                                                                                    |  |
| x10 <u>O</u>   | Print with higher resolution -for scales with internal use-                                                        |  |
|                | ייטו שכמופט איונוו ווונפוזומו עשלי                                                                                 |  |
|                |                                                                                                    |  |

Parameters for printer and interface configuration, data and time and much more are permanently stored in an internal memory. Access to user modification is by means of the keyboard and LCD display.

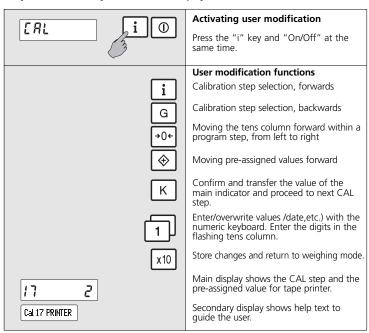

| CAL-Step | Standard settings                                     | Secondary display                |  |
|----------|-------------------------------------------------------|----------------------------------|--|
| 1        | Hour/Minute                                           | Time                             |  |
| 2        | Day/Month/Year                                        | Date                             |  |
| 3        | 0=DD.MM.YY 1=MM.DD.YY                                 | Print type                       |  |
| 4        | 00050                                                 | empty message                    |  |
| 5        | 0                                                     | TAadd.                           |  |
| 6        | 2                                                     | Default weighing value           |  |
| 7        | 3                                                     | Default counting value           |  |
| 8        | 10                                                    | Ref. pc.                         |  |
| 9        | 09600                                                 | Baudrate                         |  |
| 10       | 0                                                     | Parity                           |  |
| 11       | 3                                                     | 7/8 Bit                          |  |
| 12       | 0                                                     | CR/LF                            |  |
| 13       | 0                                                     | STX/ETX                          |  |
| 14       | 1                                                     | DIM.on                           |  |
| 15       | 0                                                     | Dec.                             |  |
| 16       | 0                                                     | EDP                              |  |
| 17       | 2                                                     | Printer                          |  |
| 18       | 1                                                     | Backlight on/off                 |  |
| 19       | Enter Code-No. as described in print image definition | P- key                           |  |
| 20       | dto.                                                  | +- key                           |  |
| 21       | dto.                                                  | CL+- key                         |  |
| 22       | dto.                                                  | K- key                           |  |
| 23       | dto.                                                  | CLK- key                         |  |
| 24       | dto.                                                  | EDP- D                           |  |
| 25       | 2                                                     | 2 Timer                          |  |
| 26       | 0                                                     | Reset SerialNo.                  |  |
| 27       | -                                                     | not relevant                     |  |
| 28       | 1                                                     | Optimization of number of pieces |  |

## Defining the print image:

The first programmed data block is displayed (4-digit code number) after the key has been pressed to activate printing (CAL step 19...24). The incrementing of the tens column from left to right is achieved using the "0" key as with user modifications. Modifications with the numeric keyboard. The displayed value is transferred by pressing the "K" key. The next data block is then displayed.

Code of 4 positions: YY XX

print code positioning/beginning of printing

Every print code requires a positioning/beginning of printing. The positioning has to be additive, that is to say that in case of several data blocks in one line, you should subtract the positioning of the blocks before. Each line closes with the code "3.300". An i.e. line is programmed with "3.300", too. This means, that "3.300" always creates a new line. The print image presentation is terminated by "3.400". When the values are transferred using the "K"-key the display moves forward to the next CAL-step. You return to the weighing mode by pressing the "x10"-key.

| Print-<br>code<br>intern  | Print-<br>code<br>PC      | Settings                                            | Block length     | Comment                                                                     | Positioning                      |
|---------------------------|---------------------------|-----------------------------------------------------|------------------|-----------------------------------------------------------------------------|----------------------------------|
| Print code<br>Positioning | Print code<br>Positioning |                                                     | Position<br>data | $X \triangleq Digit$<br><unit> <math>\triangleq g, kg, lb, oz</math></unit> | Positic                          |
| 00XX                      | B XX                      | Gross weight                                        | 15               | G XXXXX,XX <unit></unit>                                                    |                                  |
| 01XX                      | D XX                      | Date                                                | 8                | XX.XX.XX                                                                    |                                  |
| 02XX                      | d XX                      | Date 1x                                             | 8                | for pressing tke key just once                                              |                                  |
| 03XX                      | E XX                      | Orga-data 1                                         |                  | No. 1 XXX max. 39 pos.                                                      |                                  |
| 04XX                      | e XX                      | Titel Org. 1                                        |                  | blank                                                                       |                                  |
| 05XX                      | F XX                      | Orga-data 2                                         |                  | No. 2 XXX max. 39 pos.                                                      |                                  |
| 06XX                      | f XX                      | Titel Org. 2                                        |                  | blank                                                                       |                                  |
| 07XX                      | G XX                      | Orga-data 3                                         |                  | No. 3 XXX max. 39 pos.                                                      |                                  |
| 08XX                      | g XX                      | Title Org. 3                                        |                  | blank                                                                       | ide                              |
| 09XX                      | K XX                      | Components                                          | 18               | K XX XXXXX,XX <unit></unit>                                                 | ght s                            |
| 10XX                      | k XX                      | Total components                                    | 16               | K-Total XXXXX,XX <unit></unit>                                              | Positioning on the right side    |
| 11XX                      | L XX                      | Current number                                      | 15               | Current No. XXXXXXX                                                         | n t                              |
| 12XX                      | N XX                      | Net weight                                          | 16               | N XXXXX,XX <unit></unit>                                                    | ng c                             |
| 13XX                      | n XX                      | Net weight total                                    | 16               | N-Total XXXXX,XX <unit></unit>                                              | tioni                            |
| 14XX                      | P XX                      | Piece                                               | 18               | PCS XXXXXXX                                                                 | Posi                             |
| 15XX                      | p XX                      | Total number of pieces                              | 18               | Total number of pieces XXXXX,XX                                             |                                  |
| 16XX                      | R XX                      | Reference weight                                    | 17               | REF XXXXX,XX <unit></unit>                                                  |                                  |
| 17XX                      | S XX                      | Status for break-over points                        | 5                | S XXXX                                                                      |                                  |
| 18XX                      | T XX                      | Tare weight                                         | 15               | T XXXXX,XX <unit></unit>                                                    |                                  |
| 19XX                      | U XX                      | Time                                                | 5                | XX:XX                                                                       |                                  |
| 20XX                      | u XX                      | Time 1x                                             | 5                | for pressing tke key just once                                              |                                  |
| 21XX                      | ÜXX                       | Status for overloading, underloading and standstill | 4                | U XXX                                                                       |                                  |
| 22XX                      | W XX                      | Balance number                                      | 2                | WX                                                                          |                                  |
| 23XX                      | 0                         | Attribute 1                                         |                  | Programmation on PC only                                                    | 00                               |
| 24XX                      | 1                         | Attribute 2                                         |                  | Programmation on PC only                                                    | E L                              |
| 25XX                      | 2                         | Attribute 3                                         |                  | Programmation on PC only                                                    | Always column 00                 |
| 26XX                      | 3                         | Attribute 4                                         |                  | Programmation on PC only                                                    | /ays                             |
| 27XX                      | 4                         | Attribute 5                                         |                  | Programmation on PC only                                                    | ₹                                |
| 28XX                      | 5                         | Text 1                                              |                  | Programmation on PC only                                                    |                                  |
| 29XX                      | 6                         | Text 2                                              |                  | Programmation on PC only                                                    | uge<br>ide                       |
| 30XX                      | 7                         | Text 3                                              |                  | Programmation on PC only                                                    | Positioning on<br>the left side  |
| 31XX                      | 8                         | Text 4                                              |                  | Programmation on PC only                                                    | Posit                            |
| 32XX                      | 9                         | Text 5                                              |                  | Programmation on PC only                                                    |                                  |
| 33XX                      | ,                         | Linefeed                                            |                  | <lf> line feed (OAH)</lf>                                                   | ays<br>mn<br>0                   |
| 34XX                      |                           | ETX/ End of print format                            |                  | <etx> end of text (03H)</etx>                                               | Always<br>column<br>00           |
| 35XX                      | bxx                       | Total gross                                         | 16               | B-Total XXXXX.XX <unit></unit>                                              | C 41                             |
| 36XX                      | txx                       | Total tare                                          | 16               | T-Total XXXXX.XX <unit></unit>                                              | ing oi<br>t side                 |
|                           |                           |                                                     |                  |                                                                             | Positioning on<br>the right side |
|                           |                           |                                                     |                  |                                                                             | Pos                              |
|                           |                           |                                                     |                  |                                                                             |                                  |

## Malfunctions Causes and how to eliminate them

|           | Indicator                                                                                                    | Remedy                                                                                                    |
|-----------|----------------------------------------------------------------------------------------------------|----------------------------------------------------------------------------------------------------|
| ן<br>תתתת | An acoustic signal confirms that entry was correct Incorrect entries are indicated by 5 acoustic signals in swift succession.            |                                                                                                    |
| CI        |                                                                                                    | Check that your entry is correct - if necessary interrupt the command sequence by pressing "C" or "CI".                                                              |
| 0         | The scale sets the value zero automatically when it is switched on. If the scales are outside the set tolerance range, -0- is displayed. | Remove the items from the weighing platform. Remove any dirt. If the scales do not indicate zero after a couple of seconds, you should contact your service partner. |
|           | Underload: only the bottom horizontal lines appear on the display.                                                                       | Switch the scales off and on again. The zero point will be reset automatically.                                                                                      |
|           | Overload: Only the top<br>horizontal lines appear on<br>the display. The maximum<br>weighing range has been<br>exceeded.                 | Remove some of the items to be weighed from the scales.                                                                                                    |
| Err 04    | Weight of item too light.                                                                                                    |                                                                                                    |
| Err 05    | The zero setting range has been exceeded                                                                                                 |                                                                                                    |
| Err 06    | Taring is not possible in case of over- or underloaded balance                                                                           |                                                                                                    |
| Err07     | Printing is not possible in case of over- or underloaded balance.                                                                        |                                                                                                    |
| Err 08    | kg / lb conversion is blocked                                                                                                    |                                                                                                    |
| Err 15    | Totals memory occupied<br>- must be cleared before<br>commutation -                                                                      |                                                                                                    |
| Err 21    | The connection between the reference scale and the indicator is disturbed                                                                |                                                                                                    |
| Err22     | Plug and reference scale are not identical.                                                                                              |                                                                                                    |
|           |                                                                                                    | In case of all error indications:<br>Please contact your<br>service-partner.                                                                                         |

#### Technical information

- The housing is made from pressure-moulded, powder-coated aluminium (RAL 9006)
- Dimensions 258 x 193 x 73 mm
- Protection type IP 65, dust proof and splash-proof
- Operated by means of a tactile keypad with acoustic acknowledgement
- Mains operation with power supply unit, 230 V 50-60Hz, approx. 20VA
- Operating temperature
   Storage temperature
   -10° -...- +40°C
   -40° -...- +70°C
- Resetting range -1% -...- +3% of the weighing range
- Resetting range at power-on: -5% ... +15% of the weighing range
- All data is stored securely against power failure
- Serial RS232 (V24) interface bi-directional (please ask for an interface description)
- Signal output of the set values by means of an open100 mA, 50 V collector for connection to a controller

### S (0) – Product support

If you have any questions about your Soehnle weighing system, you should first refer to the documentation for the product. If your questions are still unanswered, contact your local Soehnle service partner or talk to the manufacturer directly.

Your Soehnle-Partner

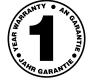

Soehnle-Waagen GmbH + Co. Customer Service Department P.O. Box 126

D-71535 Murrhardt

Tel. 0 71 92/28-1 Fax 0 71 92/28-601 Free Manuals Download Website

http://myh66.com

http://usermanuals.us

http://www.somanuals.com

http://www.4manuals.cc

http://www.manual-lib.com

http://www.404manual.com

http://www.luxmanual.com

http://aubethermostatmanual.com

Golf course search by state

http://golfingnear.com

Email search by domain

http://emailbydomain.com

Auto manuals search

http://auto.somanuals.com

TV manuals search

http://tv.somanuals.com